### PA19 系列数显直流电流表 PZ19 系列数显直流电压表 用户手册

本手册适用于以下型号的产品: PZ195U-2X1/3X1/5X1/AX1/9X1 PA195I-2X1/3X1/5X1/AX1/9X1 PZ195U-2K1/3K1/5K1/AK1/9K1 PA195I-2K1/3K1/5K1/AK1/9K1 PZ195U-2S1T/9S1J PA195I-2S1T/9S1J PZ195U-5XY1/AXY1/9XY1 PA195I-5XY1/AXY1/9XY1 PZ195U-5KY1/AKY1/9KY1 PA195I-5KY1/AKY1/9KY1 PZ195U-5SY1/ASY1/9SY1 PA195I-5SY1/ASY1/9SY1

# **SFERE**

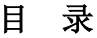

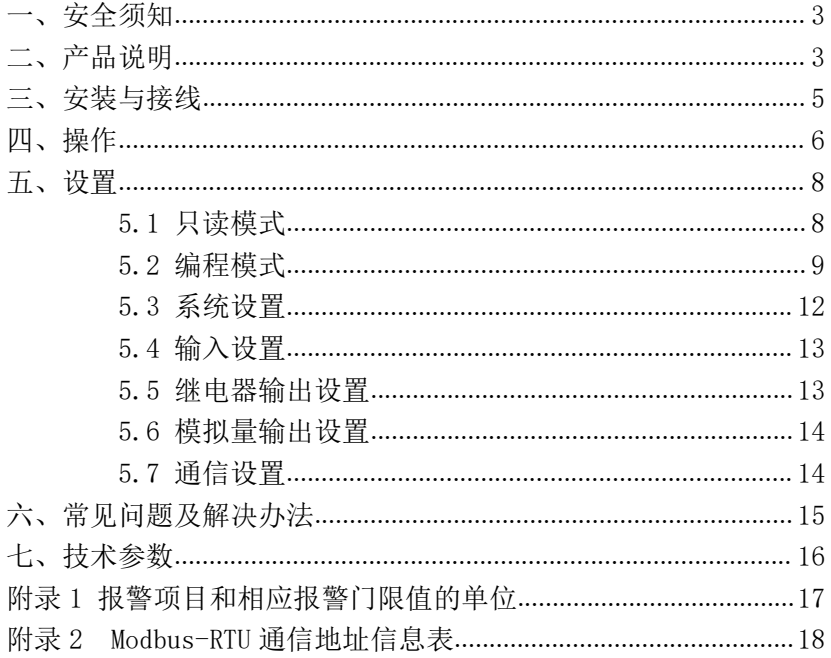

#### <span id="page-2-0"></span>一、安全须知

该装置必须由专业人员进行安装,由于不按照本手册操作而导致的故障, 制造商将不承担责任。请您在使用装置前仔细阅读本手册,并在使用时务必注 意以下几点:

- 该装置必须由专业人员进行安装与检修
- 在对该装置进行任何内部或外部操作前,必须切断电源和输入信号
- 始终使用合适的电压检测装置来确定仪表各部位无电压
- 提供给该装置的电参数须在额定范围内

#### 下述情况会导致装置损坏或装置工作的异常

- 辅助电源电压超范围
- ◆ 配电系统频率超范围
- ◆ 未按要求接线

#### 二、产品说明

#### **2.1** 概述

我公司数显直流表有

1)PA19 系列数显直流电流表

2)PZ19 系列数显直流电压表

该系列仪表可应用于直流系统的连续监视与控制。支持开关状态量监视, 同时可以通过继电器进行远程控制。支持电压、电流越限报警,并且可以输出 报警信号。支持测量数据通过模拟量输出接口对数据进行传输。所有测量数据 和状态量都可以通过 RS485 通讯口用 Modbus-RTU 协议读出。

PA195I-□X□: 测量

- PA195I-□K□:测量+通信+模拟量输出
- PA195I-□S□: 测量+通信+开关量输入+继电器输出+模拟量输出(可选)
- PZ195U-□X□: 测量
- PZ195U-□K□: 测量+通信+模拟量输出
- P7195Ⅱ-□S□·测量+通信+开关量输入+继由器输出+模拟量输出(可选)

#### **2.2** 特点

支持开关量输入、继电器输出、模拟量输出 支持Modbus-RTU通信协议 -40~70℃宽温工作环境 提供多种安装尺寸

#### 2.3 应用场合

风力发电

太阳能光伏发电系统

工业直流控制系统

冶金、电镀、电解工业

化工、水处理等场合

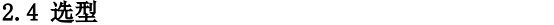

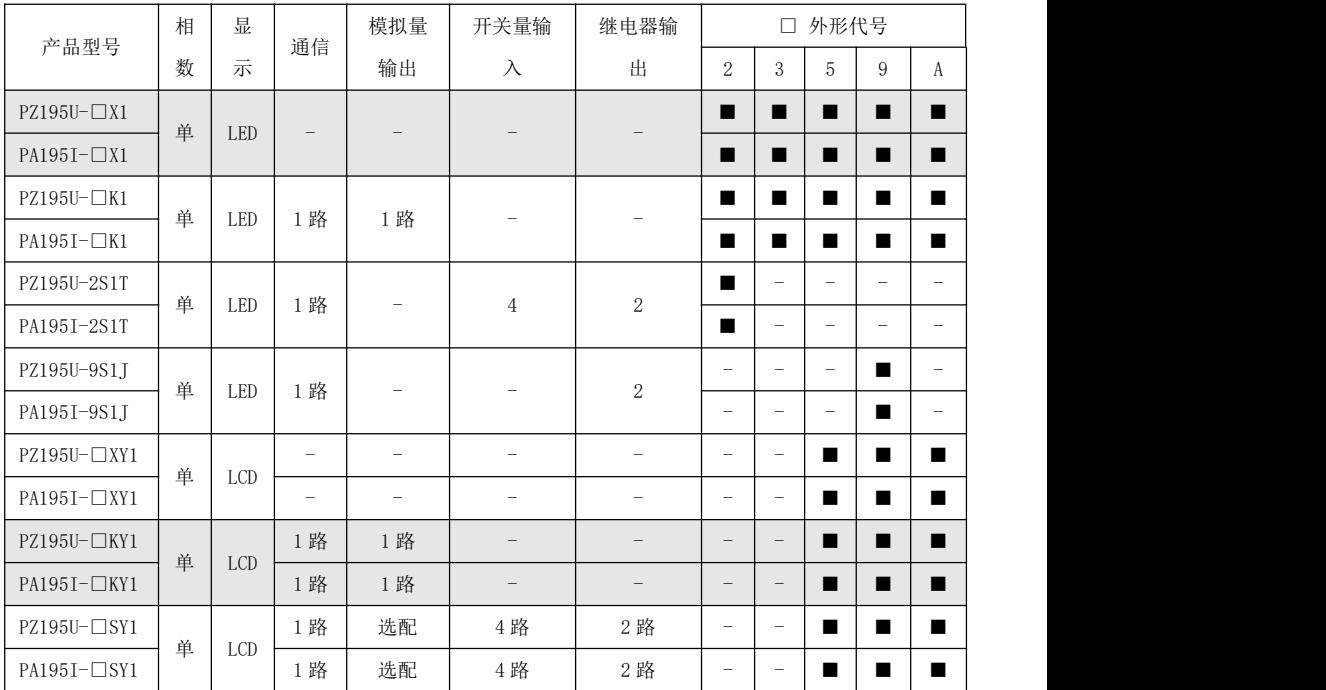

注: カランド アイストランド こうしょう しんこうかい しんこうかい こうしょう

#### **1**、**ASY1** 仪表只具备 **2** 路开关量输入和 **2** 路继电器输出;

<span id="page-4-0"></span>2、表格中的数字代表通道数,如开关量输入列中 4 代表具有 4 路开关量输入;

3、■表示改外形具有此型号仪表;

#### 三、安装与接线

#### 3.1 外形尺寸

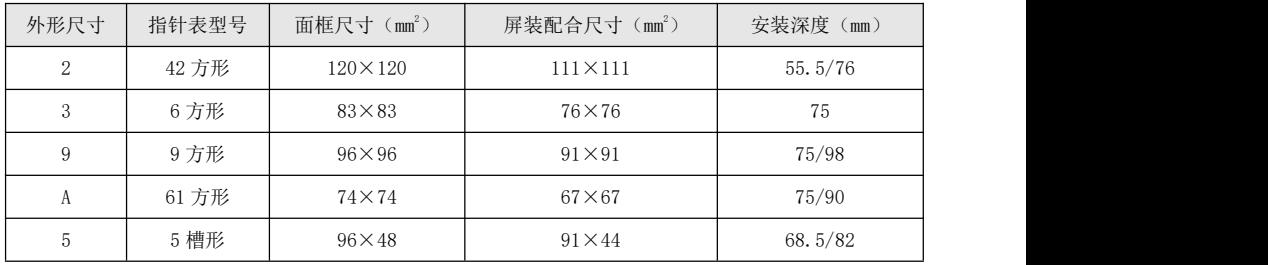

#### 3.2 安装

- 1) 取出仪表,取下固定支架;
- 2) 仪表由前装入安装孔;
- 3) 推入仪表固定支架、固定定位螺丝。

#### 3.3 接线

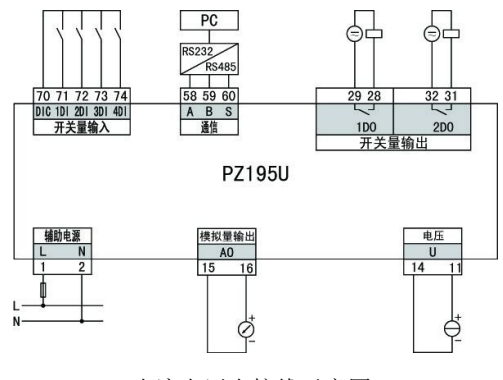

直流电压表接线示意图

<span id="page-5-0"></span>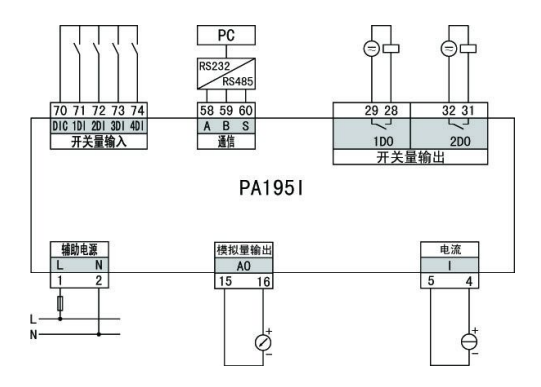

直流电流表接线示意图

#### 注:以上为电流表和电压表所有功能的接线示意图,具体型号的仪表若无相应 功能或功能不完全,则不具备某些接线端子,使用时可不予考虑,以仪表壳体 上接线图为准。

接线说明:

- 1) 电流输入:可直接接人 0~10A,超过请使用分流器或霍尔元件;
- 2) 电压输入:可直接接人 0~1000V;
- 3) 实际接线时,应确保电流、电压接线的正负端与接线图一致;
- 4)辅助电源:AC/DC (80~270)V,可选用额定最大电流为 0.25A 的熔丝。

#### 四、操作

#### **4.1** 仪表面板

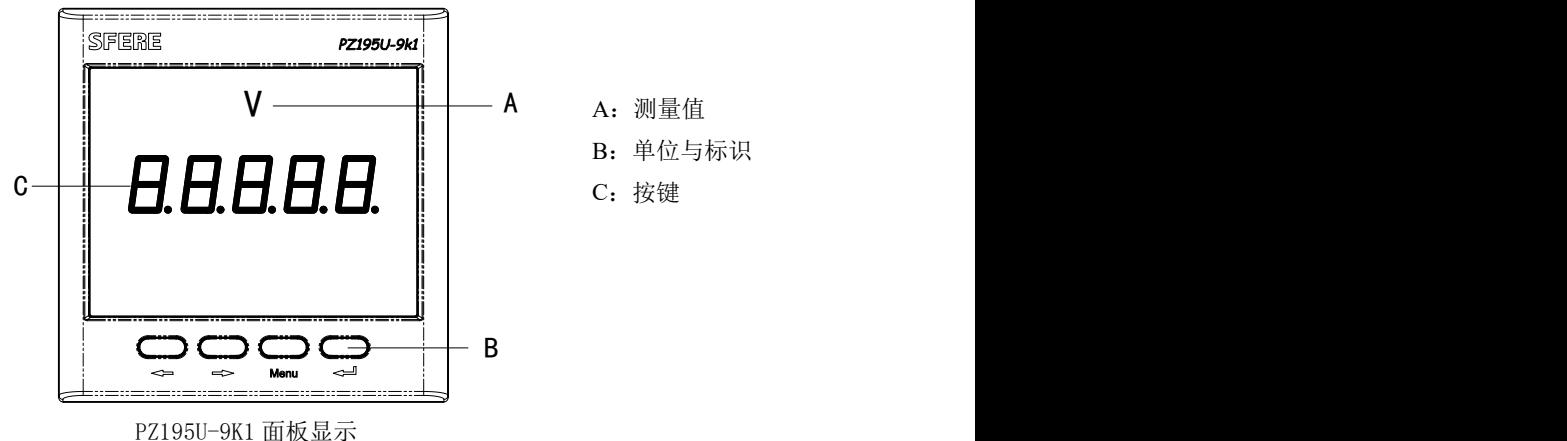

#### 4.2 显示

仪表测量显示界面包括电流、频率、开关量输入、继电器输出等参数。按 "←"或"→"键循环切换主测量界面。

主测量显示界面说明如下:

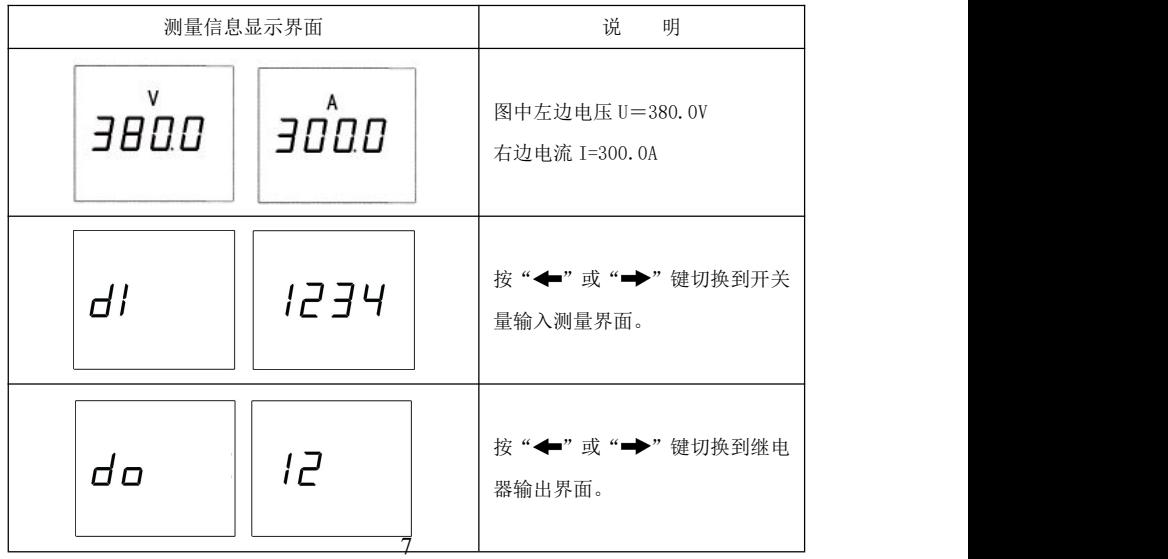

#### <span id="page-7-1"></span><span id="page-7-0"></span>注意:

如果在显示切换时没有相关信息(或相关显示信息不起作用)则表示用户 所选型号产品不具有该项功能。

#### 五、设置

仪表提供只读和编程两种模式。

#### 5.1 只读模式

在测量显示界面, 长按"Menu"键大于 3 秒, 仪表显示 "rERd", 单击 "← "键进入系统参数查看界面,该界面下参数只读。直流电压、电流表系 统参数查看界面操作如下:

<span id="page-8-0"></span>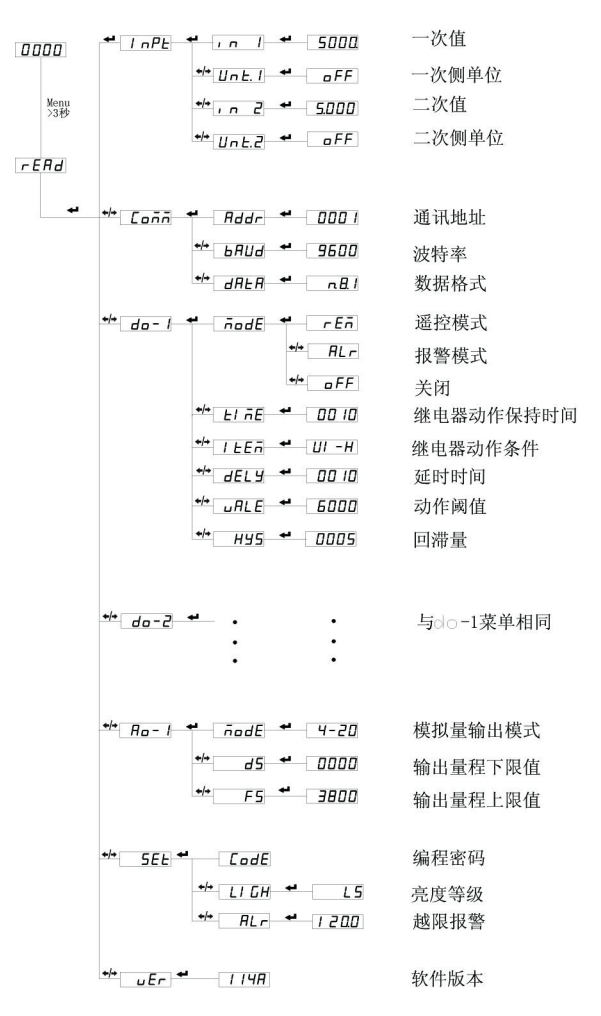

直流电压、电流表参数查看界面总览

#### 注:不同型号的仪表显示界面会有所不同。

#### 5.2 编程模式

进入设置状态:

在测量显示界面,长按" "键大于 3 秒,仪表显示 " ",再按" " 或"→"键,选择" Prol"。按"←→"键进入设置密码认证界面,按"←" 或"→"键可以输入密码(默认密码为 0001),再按"→→"键即可进入设置 菜单,设置菜单结构同只读模式下的显示菜单。(注意:如果输入密码按"← 键后,界面显示为"Err",则表示密码输入不正确,过 7 秒后返回密码输入界 面)。

直流表进入设置菜单:

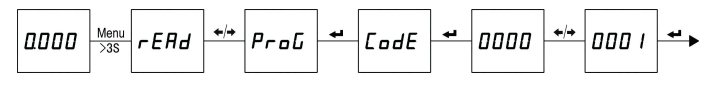

退出设置状态:

第三级菜单的数据(或洗项)更改后,要按"←→"键退到第二级菜单, 才能起效, 如果按 "Menu" 键退到第二级菜单, 则未发生更改(即更改不起效)。

如果要退出编程设置界面,可以在先退到编程设置界面的第一级菜单,按 一下"Menu"键, 仪表会提示"5RUE--ng", 此时有两种操作可选:

(1) 不保存退出: 直接按"←→"键不保存设置参数并退出;

(2) 保存退出: 按"←"或"→"键选择"5刖E--YE5", 按"←→"键 保存设置参数并退出;

直流表保存设置并退出菜单:

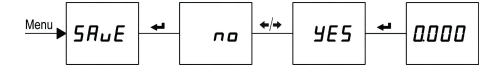

设置菜单字符说明:

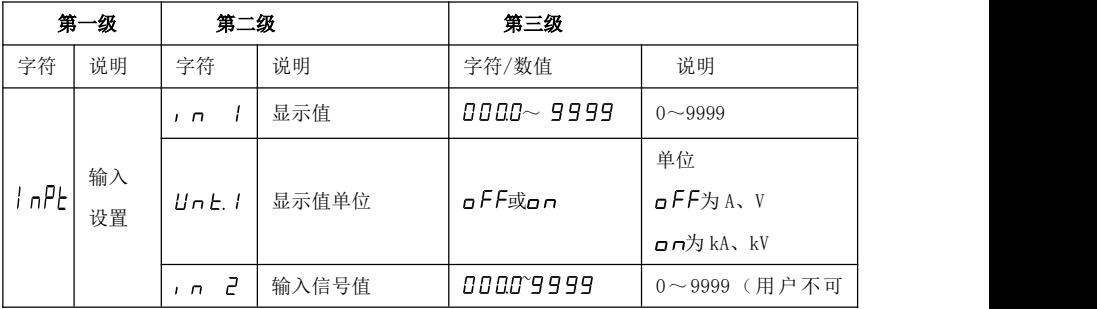

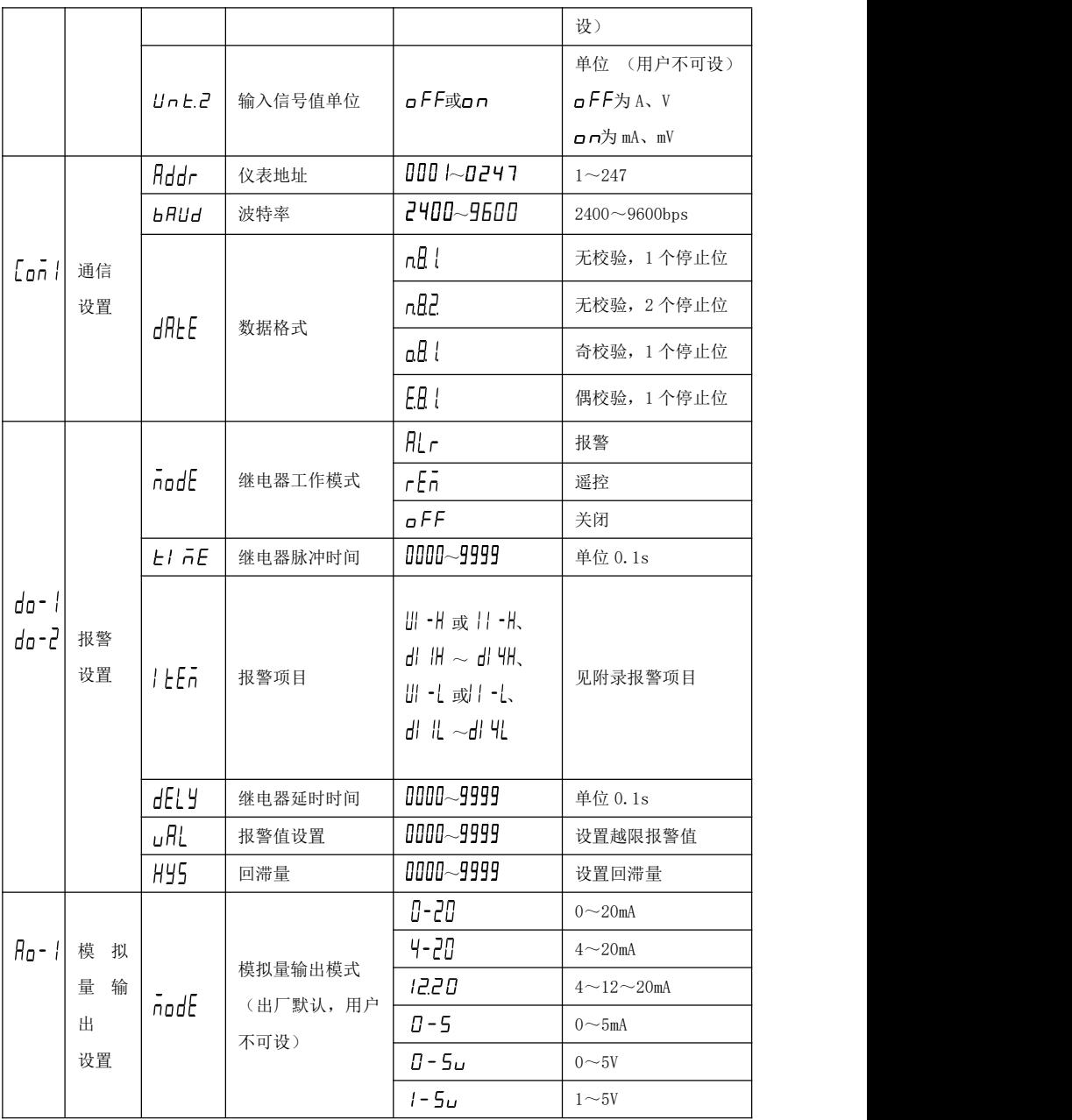

<span id="page-11-0"></span>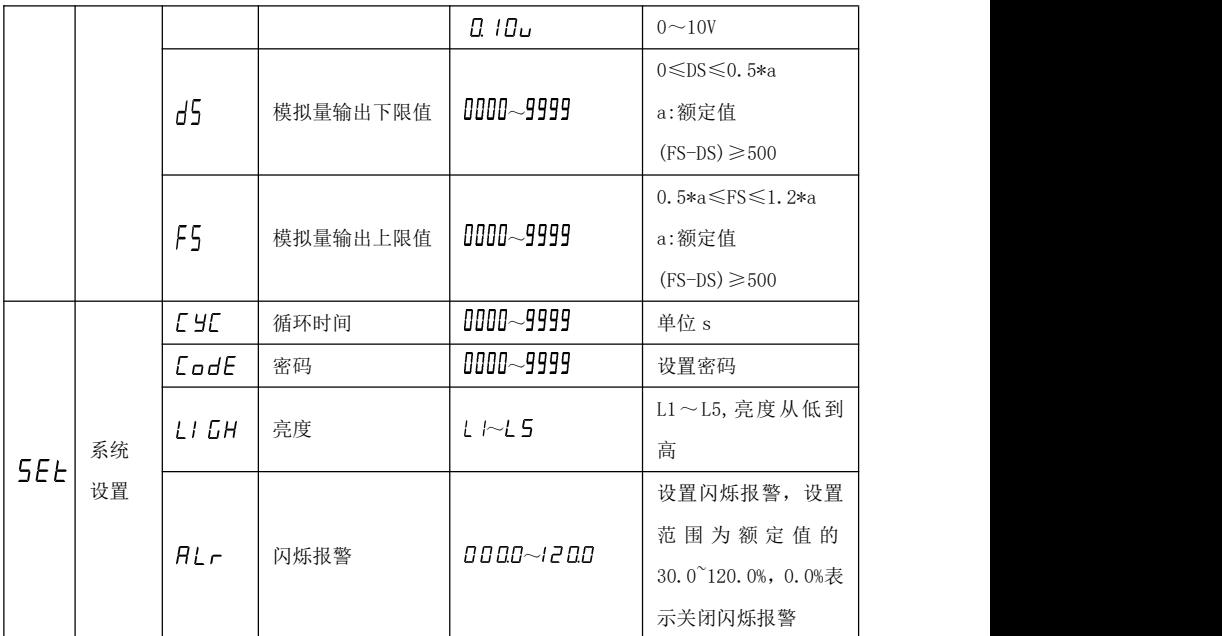

#### 5.3 系统设置

示例: 将仪表密码设置为 2, 亮度设置为 L4, 输入信号超过额定值的 120% 时仪表闪烁显示。

操作: 进入设置状态后, 按"←"或"→"选择"5EL", 按"←"键 进入系统设置菜单,再按"←"或"→"选择需设置的下级菜单项按"← 键进行如下操作:

※设置密码

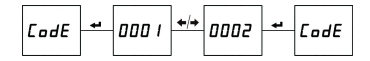

※设置数码管亮度

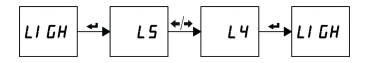

※设置闪烁报警

<span id="page-12-0"></span> $\left| \frac{1}{2} \right|$ oooo $\left| \frac{1}{2} \right|$  izaa $\left| \frac{1}{2} \right|$  $H1 Hl$ 

#### 注: 操作完成后按"menu"键退到上级菜单,参照退出设置状态保存设置并退 出。

#### 5.4 输入设置

用户可以根据现场的实际使用情况来修改输入信号设置,一次信号值单位 为 A。示例设置直流信号 50.0A/75mV(二次值 75mV 用户不可设置)。进入设置 状态后, 按"←"或"→"洗择" n<sup>p</sup>t", 按"←→"键进入输入信号设置菜 单,再按"←"或"→"选择需设置的子菜单项", 。 |", 按"←→"键进行 如下操作:

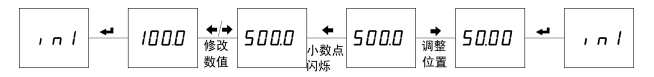

#### 注: 操作完成后按"menu"键退到上级菜单,参照退出设置状态保存设置 并退出。

#### 5.5 继电器输出设置

示例:第 1 路继电器由关闭设置为报警模式,在直流电流大于 6.000A 延 时 5.0 秒后动作,脉冲宽度为 5.0 秒,回滞量为 0.005A。进入设置状态后,按 "←"或"→"洗择"do·/",按"←→"键讲入开关量输出设置菜单,再按 "←"或"→"选择需设置的子菜单项,按"←"键进行如下操作: ※设置报警模式

$$
\overline{n} \neq \overline{n} \neq \overline{n} \neq
$$

※设置报警对应项目

$$
l \tln E \t = \tfrac{d}{2} \left[ U - L \right] \tfrac{d}{2} \left[ U - H \right] \tfrac{d}{2} \left[ I \tln E \right]
$$

※设置报警电流值

※设置继电器脉冲时间

<span id="page-13-0"></span>
$$
\boxed{\mathit{El}\ \bar{\mathit{u}}\ \mathit{El}\ \mathit{v}\ \mathit{H}\ \mathit{0000} \ \mathit{t}\ \mathit{t}\ \mathit{0050} \ \mathit{t}\ \mathit{t}\ \bar{\mathit{u}}\ \mathit{E}}
$$

※设置继电器延时动作时间

$$
\boxed{\mathsf{dELY}} \xrightarrow{\bullet} \boxed{\mathsf{10110}} \xrightarrow{\bullet/\bullet} \boxed{\mathsf{1050}} \xrightarrow{\bullet} \boxed{\mathsf{dELY}}
$$

※设置回滞量

#### 注: 操作完成后按"menu"键退到上级菜单,参照退出设置状态保存设置并退 出。

#### 5.6 模拟量输出设置

示例: 输入直流电流 0-5A 时, 对应模拟量输出为 4-20mA。

操作: 讲入设置状态后, 按"←"或"→"洗择"Ĥo-¦", 按"←→"键 进入模拟量输出设置菜单,再按"←"或"→"选择需设置的子菜单项,按 "← "键后进行如下操※设置模拟量输出对应项目下限值

$$
d5 \begin{array}{|c|c|c|c|c|c|} \hline \textbf{a} & 0 & 0 \\ \hline \textbf{a} & 0 & 0 \\ \hline \end{array} \begin{array}{|c|c|c|c|} \hline \textbf{a} & 0 & 0 \\ \hline \textbf{a} & 0 & 0 \\ \hline \end{array} \begin{array}{|c|c|c|c|} \hline \textbf{a} & 0 & 0 \\ \hline \textbf{a} & 0 & 0 \\ \hline \end{array}
$$

※设置模拟量输出对应项目上限值

$$
\mathsf{FS} \leftarrow \mathsf{0000} \leftarrow \mathsf{5000} \leftarrow \mathsf{FS}
$$

模拟量输出说明:1)输出类型(4-20mA 等)用户不可设置;

2)模拟量输出项目默认对应电流,不可设置。

#### 注: 操作完成后按"menu"键退到上级菜单,参照退出设置状态保存设置并退 出。

#### 5.7 通信设置

示例: 设置仪表通信地址为 3, 波特率为 9600bps, 数据格式为无校验、8 位数据长度、1 位停止位。

操作: 进入设置状态后, 按"◆"或"◆"洗择"[onn", 按→→讲入通 讯设置菜单,再按"←"或"→"洗择需设置的子菜单项,按←→后进行如下 操作:

<span id="page-14-0"></span>※设置通信地址

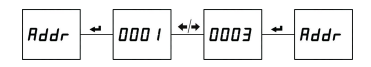

※设置数据格式

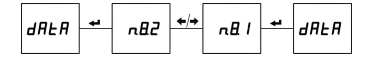

※设置波特率

 $|$ 4800  $|$ \*/\* 9600 **bRUd** پ **Ь** ЯША

注: 操作完成后按"menu"键退到上级菜单,参照退出设置状态保存设置 并退出。

#### 六、常见问题及解决办法

#### 6.1 通信

仪表没有回送数据

首先确保仪表的通信设置信息如从机地址、波特率、校验方式等与上位机 要求一致;如果现场有多块仪表通信都没有数据回送,检测现场通信总线的连 接是否准确可靠,RS485 转换器是否正常。

如果只有单块或者少数仪表通信异常,也要检查相应的通信线,可以修改 交换异常和正常仪表从机的地址来测试,排除或确认上位机软件问题,或者通 过交换异常和正常仪表的安装位置来测试,排除或确认仪表故障。

仪表回送数据不准确

请仔细阅读通信地址表中关于数据存放地址和存放格式的说明,并确保按 照相应的数据格式转换。

可使用 ModScan32 软件测试仪表通信,该软件遵循标准的 Modbus-RTU 协 议,并且数据可以按照整型、浮点型、16 进制等格式显示,能够直接与仪表显 示数据对比。

#### **6.2** 仪表不亮

确保合适的辅助电源已经加到仪表的辅助电源端子,超过规定范围的辅助

源电压可能会损坏仪表,并且不能恢复。可以使用万用表来测量辅助电源的电 压值,如果电源电压正常, 仪表无任何显示, 可以考虑重新上电。

#### 6.3 其它异常情况

请及时联系本公司技术服务部,用户应详细描述现场情况,本公司技术人 员会根据现场反馈情况分析可能的原因。如果经沟通无法解决的问题,本公司 会尽快安排技术人员到现场处理问题。

#### 七、技术参数

<span id="page-15-0"></span>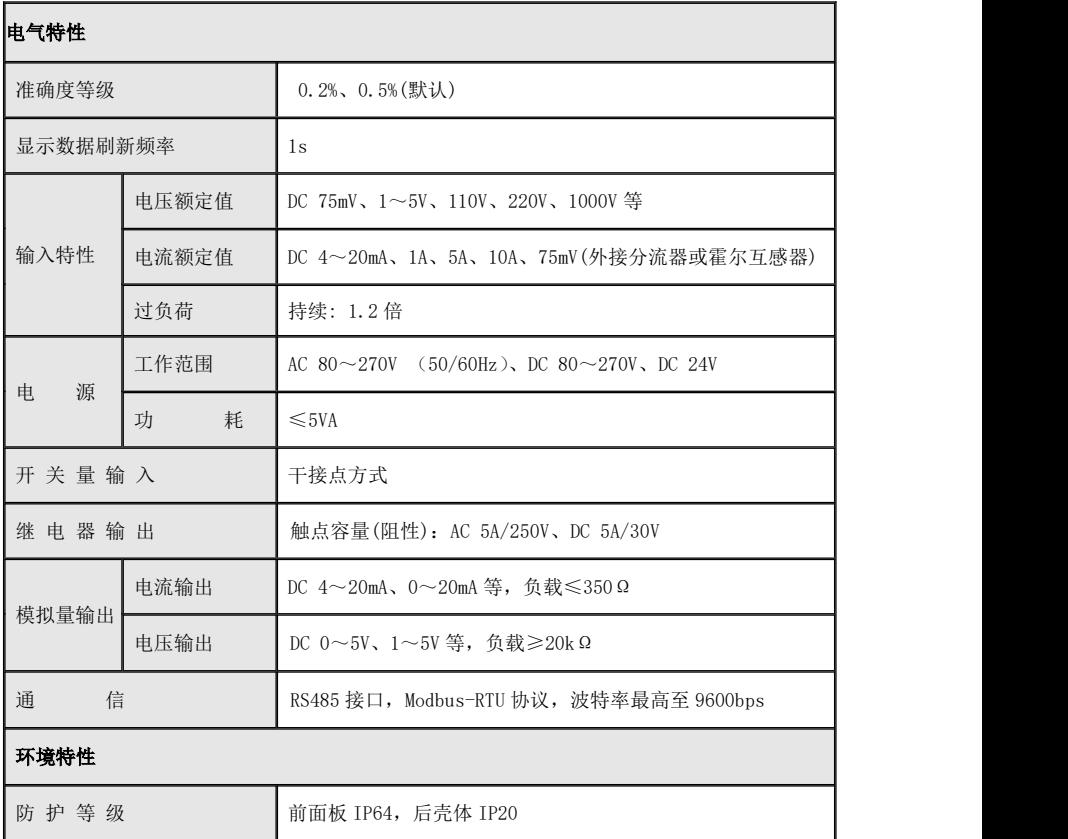

<span id="page-16-0"></span>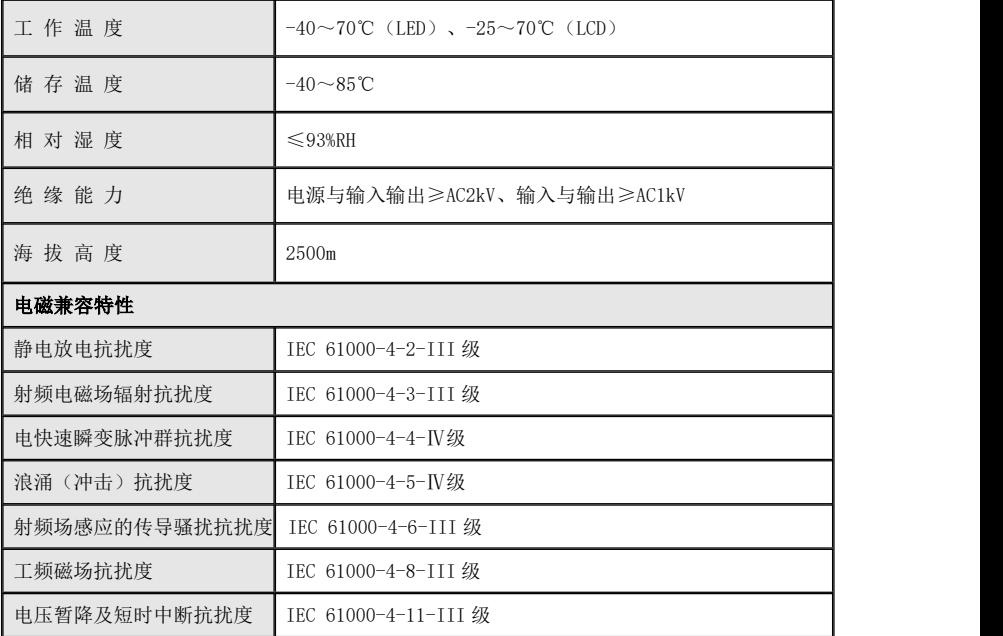

#### 附录 1 报警项目和相应报警门限值的单位

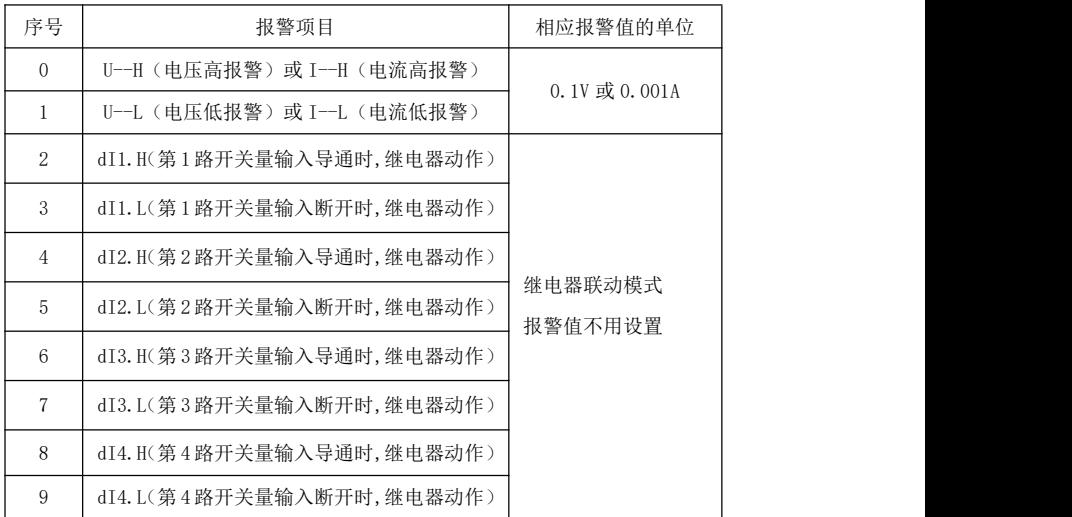

#### <span id="page-17-0"></span>附录 2 Modbus-RTU 通信地址信息表

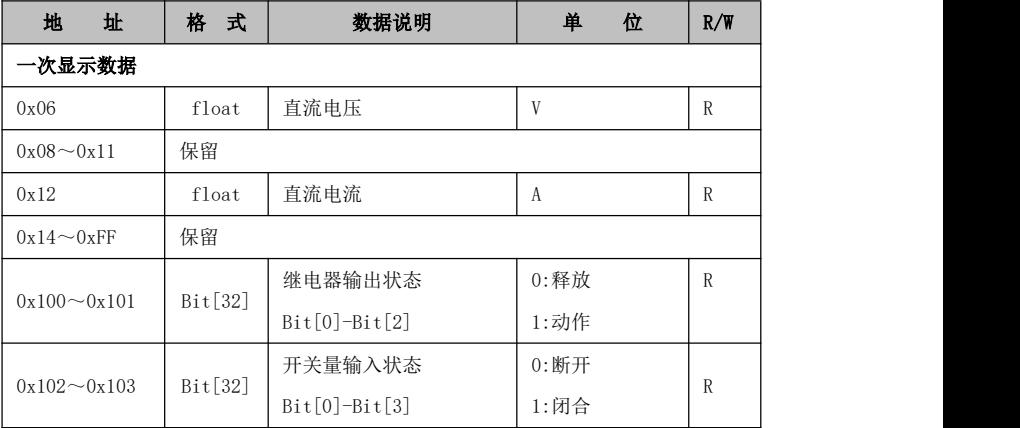

#### ◆ 直流数据信息通过 0x03/0x04 功能码读取

#### ◆ 继电器状态信息通过 0x01 功能码进行读取, 通过 0x05、0x0F 进行遥控

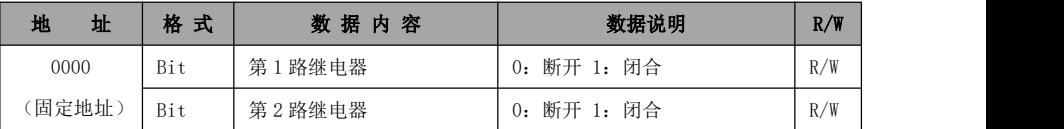

#### ◆ 继电器状态信息通过 **0x05**、**0x0F** 进行遥控

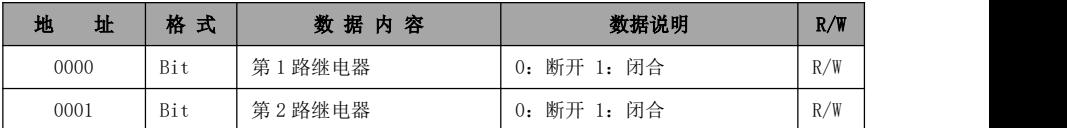

#### ◆ 开关量状态信息通过 **0x02** 功能码进行读取

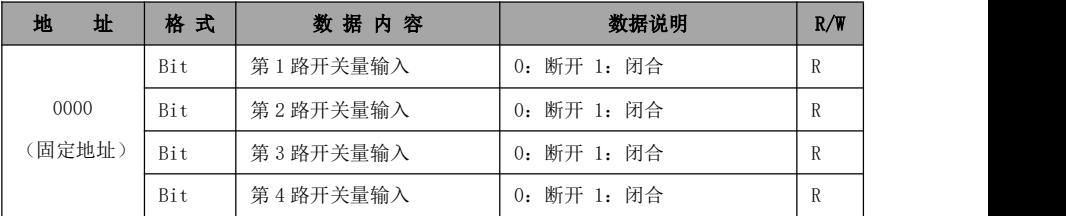

#### Modbus-RTU 通信协议报文格式

#### 读继电器输出状态(功能码 0x01)

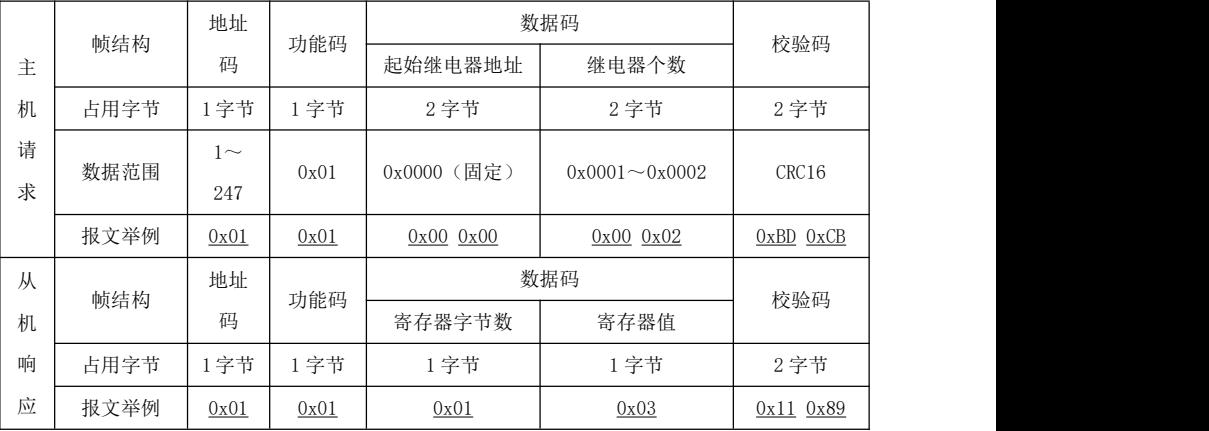

#### 注意:

从机响应的寄存器值即继电器状态值,从字节的最低位开始对应每一路继 电器输出的状态值,1 表示闭合状态,0 表示断开状态,如上例寄存器值"0x03" 的二进制"0000 0011"表示第 1 路、第 2 路继电器闭合。

|             | 帧结构  | 地址码       | 功能码  | 数据码       |                      |               |
|-------------|------|-----------|------|-----------|----------------------|---------------|
| 主<br>机<br>请 |      |           |      | 起始开关地址    | 开关个数                 | 校验码           |
|             | 占用字节 | 1字节       | 1 字节 | 2 字节      | 2字节                  | 2 字节          |
| 求           | 数据范围 | $1 - 247$ | 0x02 | 0x0000    | $0x0001 \sim 0x0004$ | CRC16         |
|             | 报文举例 | 0x01      | 0x02 | 0x0000x00 | 0x0000x04            | $0x79$ $0xC9$ |
| 从           | 帧结构  |           |      | 数据码       |                      | 校验码           |
| 机           |      | 地址码       | 功能码  | 寄存器字节数    | 寄存器值                 |               |
| 响           | 占用字节 | 1字节       | 1 字节 | 1字节       | 1字节                  | 2字节           |
| 应           | 报文举例 | 0x01      | 0x02 | 0x01      | 0x02                 | 0x200x49      |

读开关量输入状态(功能码 0x02)

注意:

从机响应的寄存器值即开关量输入状态值,从字节的最低位开始对应每一 路开关量输入的状态值,1 表示闭合状态,0 表示断开状态,如上例寄存器值 "0x02"的二进制"0000 0010"表示第 2 路开关量输入闭合。

|   | 帧结构  | 功能<br>地址码 |       | 数据码       | 校验码       |           |  |
|---|------|-----------|-------|-----------|-----------|-----------|--|
| 主 |      |           | 码     | 起始寄存器地址   | 寄存器个数     |           |  |
| 机 | 占用字节 | 1字节       | 1字节   | 2字节       | 2 字节      | 2字节       |  |
| 请 | 数据范围 | $1 - 247$ | 0x03/ |           | 最大 48     | CRC16     |  |
| 求 |      |           | 0x04  |           |           |           |  |
|   | 报文举例 | 0x01      | 0x03  | 0x0000x06 | 0x0000x06 | 0xE4 0x36 |  |
| 从 | 帧结构  | 地址码       | 功能    | 数据码       |           | 校验码       |  |
| 机 |      |           | 码     | 寄存器字节数    | 寄存器值      |           |  |
| 响 | 占用字节 | 1 字节      | 1字节   | 1 字节      | 12 字节     | 2 字节      |  |
| 应 | 报文举例 | 0x01      | 0x03  | 0x0C      | 12 字节数据   | CRC16     |  |

读数据寄存器值(功能码 0x03/0x04)

#### 注意:

主机请求的起始寄存器地址为查询的一次电网或者二次电网的数据首地 址,寄存器个数为查询数据的长度,如上例起始寄存器地址"0x00 0x06"表 示三相相电压 float 型数据地址, 寄存器个数 "0x00 0x06"表示数据长度 6 (3 个 float 型数据占 6 个寄存器)。请参照附录 1 的 MODBUS-RTU 通讯地址 信息表。

| 主<br>机<br>请<br>求 | 帧结构  | 地址码       | 功能码  | 数据码                  | 校验码           |               |
|------------------|------|-----------|------|----------------------|---------------|---------------|
|                  |      |           |      | 起始继电器地址              | 继电器动作值        |               |
|                  | 占用字节 | 字节        | 字节   | 2字节                  | 2 字节          | 2字节           |
|                  | 数据范围 | $1 - 247$ | 0x05 | $0x0000 \sim 0x0003$ | 0xFF00/0x0000 | CRC16         |
|                  | 报文举例 | 0x01      | 0x05 | 0x000000             | $0xFF$ $0x00$ | $0x8C$ $0x3A$ |
| 从                | 帧结构  | 地址码       | 功能码  | 数据码                  |               | 校验码           |

遥控单个继电器输出(功能码 0x05)

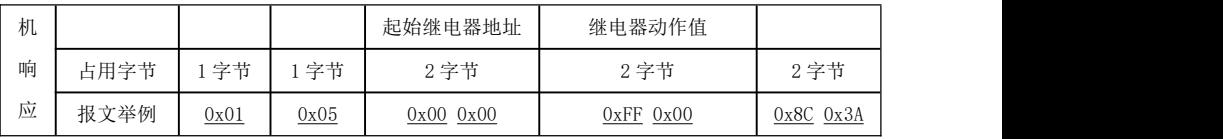

注意:

主机请求的继电器动作值"0xFF00"表示闭合, "0x0000"表示断开。使 用遥控指令必须设置继电器工作在遥控模式。

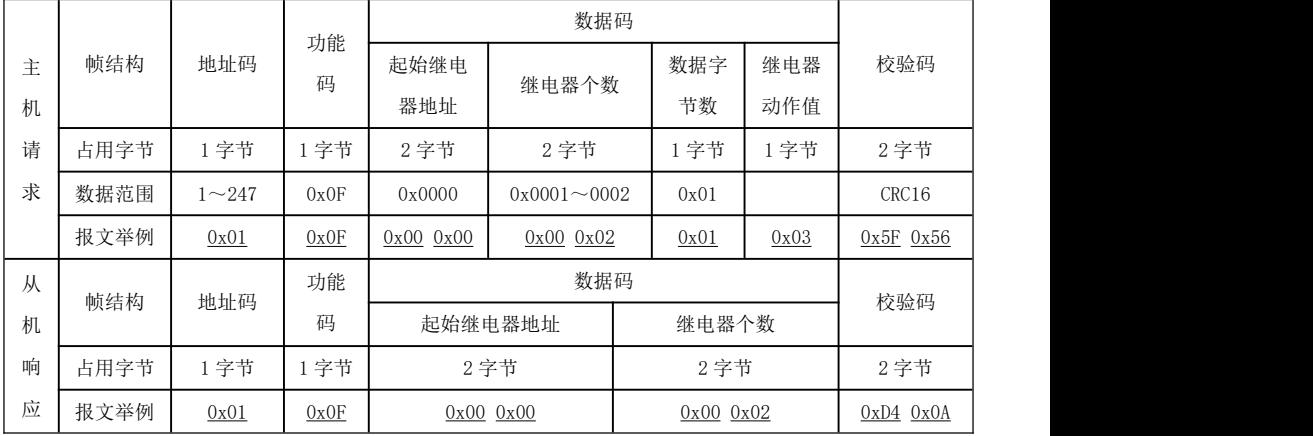

#### 遥控多路继电器输出(功能码 0x0F)

注意:

主机请求的继电器动作值,从字节的最低位开始对应每一路继电器输出, 1 表示闭合继电器,0 表示断开继电器,如上例继电器动作值"0x07"的二进 制"0000 0111"表示遥控第 1 路、第 2 路、第 3 路继电器闭合。

21

# $\epsilon$

技术说明, 如有变更恕不另行通知。

## SFERE JIANGSU SFERE ELECTRIC CO.,LTD.

地址:江苏省江阴市东定路1号 市场部: 电话(Tel): (0510)86199988 86199080 传真(Fax): (0510)86199081 技术支持: 电话(Tel): (0510)86199066 86199068 传真(Fax): (0510)86199067 http://www.sfere-elec.com

E-mail: sfere-scb@sfere-elec.com

邮编: 214437 电子商务部: 电话(Tel): (0510)86199195 86199193 传真(Fax): (0510)86199084

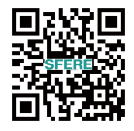